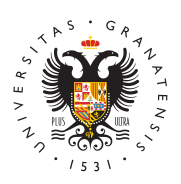

# **UNIVERSIDAD** DE GRANADA

[Máster en Profes](http://masteres.ugr.es/profesorado/)orado [de Enseña](http://masteres.ugr.es/profesorado/)nza [Secundaria Oblig](http://masteres.ugr.es/profesorado/)atoria [y Bachiller](http://masteres.ugr.es/profesorado/)ato, [Formación Profes](http://masteres.ugr.es/profesorado/)ional y [Enseñanzas de I](http://masteres.ugr.es/profesorado/)diomas

Alternativas a la Libre Disposición: reconocimiento créditos o cursar asignaturas de otro máster 18/09/2022

# Si ya has cursado al menos 8 ECTS en otro máster oficial...

No aplicable a dobles titulaciones.

Si del otro máster superaste pocos créditos y estás pendiente de resolución de beca MEC, consúltanos. Si el otro máster lo superaste en su totalidad, no te corresponde beca MEC para MAES por estar en posesión de un título de igual nivel aún cuando para el otro máster no hayas recibido beca.

Si has cursado al menos 8 ECTS en otro máster oficial puedes reconocer créditos por asignaturas de ese máster ( cual sea su carácter y temática) y usarlas para superar el módulo Disposición.

## ¿Cómo solicitar el reconocimiento de créditos en el de Libre Disposición?

Antes de empezar, necesitas tener un certificado académico oficia máster sea de la Universidad de Granada. Si no lo tienes, deberás universidad de origen. No necesitas aportar las guías docentes po el contenido de esas asignaturas y el carácter (obligatoria, optati

[http://masteres.ugr.es/pr](http://masteres.ugr.es/profesorado/)ofesorado/

Página 1 Copyright© 2024 Universidad de Granada

Revisa la lista de asignaturas superadas y selecciona una combina (recomendamos revisar de mayor a menor según la calificación obtenidade) igual a 8 ECTS o lo más cercano a a menos 8 ECTS. Si las asignai máster son de 3 ECTS, deberás seleccionar 3 asignaturas.

Hecho esto, presenta la solicitud:

¿Dónde se presenta?

En la Sede Electrónica de la UGR. LIAM BOIRCTI AUNITETE presentarse como Estudiante de MAES y dirigida a la Escuela Internacional de

[Acceso al trámite especifico Reconocimiento de cré](https://sede.ugr.es/procs/Gestion-Academica-Solicitud-de-reconocimiento-de-creditos-en-Master/#:~:text=Breve descripción del procedimiento&text=Iniciar este procedimiento en la,documento “Reconocimiento de créditos”.)ditos en máste

¿Cuándo la presentas?

Desde el 19 de septiembre al 16 de noviembre de 2022. Te recome presentarla antes del inicio del MAES.

¿Qué documentación hay que aportar?

- El impreso que figura en la ventana de acceso del trámite
- · Certificado académico oficial. Si el otro máster es de la UGR, falta este documento
- NO aportes ni título, ni guías docentes

Aclaraciones:

Es obligatorio presentar el impreso que encontrarás en el enlace anterior.

Si el máster no lo has cursado en la Universi Granada, deberás anexar un certificado acadé oficial. No son necesarias las guías docentes.

Aclaraciones sobre la documentación:

En el impreso deberás cumplimentar tus datos personales y en la secondade otro máster...

Si el certificado académico oficial (másteres NO UGR) no lleva fir requeriremos presentar el original con firma manuscrita.

Cuando grabas tu petición, obtienes un resguardo y figurará tu pe el apartad Acceso a Mis Procedimidet Sede Electrónica. No presente más de una petición.

### Tramitación del reconocimiento:

Recibida tu petición, la modificación en tu expediente no será aut Aunque es posible que no veas los cambios tramitados antes del i las asignaturas, sí recibirás un aviso en los siguientes 15 días inf de que se ha recibido la solicitud y de que está en Starlavmo it pauceió en n ese aviso se indique lo contrario o se solicite subsanar la petición se entenderá aceptado.

Los créditos reconocidos se graban al 30% del precio del crédito I 13,68-/ECTS reconocido), salvo los créditos superados previamen no tendrán coste alguno.

Tramitado el reconocimiento, recibirás una resolución y un aviso d correspondiente en el precio de tu matrícula.

Los créditos incorporados llevan calificación numérica.

## Si has cursado un título propio relacionado co área educativa...

No aplicable a dobles titulaciones.

No se puede reconocer créditos si MAES es tu primer máster y has MEC. El reconocimiento puede afectar a la resolución de la beca.

Si has cursado un título propio de temática relacionada con el ámbitos educativo (Atención a estudiantado con necesidades especiales, T neuroeducación, etc.), puedes reconocerlos en el Módulo de Libre Disposición.

## ¿Cómo solicitar el reconocimiento de créditos por e propios en el Módulo de Libre Disposición?

Antes de empezar, necesitas tener el título expedido por la corres universidad. En el título debe figurar expresamente que se trata d Si no es así, deberás aportar un certificado expedido por la unive donde así conste dicho carácter.

¿Dónde se presenta?

En la Sede Electrónica de la UGR. LIAM BOIRCTI AUNITETE presentarse como Estudiante de MAES y dirigida a la Escuela Internacional de

#### [Acceso al trámite especifico Reconocimiento de cré](https://sede.ugr.es/procs/Gestion-Academica-Solicitud-de-reconocimiento-de-creditos-en-Master/#:~:text=Breve descripción del procedimiento&text=Iniciar este procedimiento en la,documento “Reconocimiento de créditos”.)ditos en máste

¿Cuándo la presentas?

Desde el 19 de septiembre al 16 de noviembre de 2022. Te recome presentarla antes del inicio del MAES.

¿Qué documentación hay que aportar?

- Impreso
- Título de los estudios propios que quieres reconocer

Aclaraciones:

Es obligatorio presentar el impreso que encontrarás en el enlace a

Si el máster no lo has cursado en la Universi Granada, deberás anexar un certificado acadé oficial. No son necesarias las guías docentes.

Aclaraciones sobre la documentación:

En el impreso deberás cumplimentar tus datos personales y en la secondidades correspondiente a estudios propios. No rellenes la primera. La pri estudios oficiales.

Si el título propio no lleva firma electrónica, te requeriremos el d cual deberás presentarlo de manera presencial.

Cuando grabas tu petición, obtienes un resguardo y figurará tu pe el apartado cceso a Mis Procedimidet Sede Electrónica. No presente más de una petición.

### Tramitación del reconocimiento:

Recibida tu petición, la modificación en tu expediente no será aut Aunque es posible que no veas los cambios tramitados antes del i las asignaturas, sí recibirás un aviso en los siguientes 15 días inf de que se ha recibido la solicitud y de que está en Starlavmo itgauceió enn ese aviso se indique lo contrario, deberás ir a clase hasta que ob correspondiente resolución estimatoria.

Los créditos reconocidos se graban al 30% del precio del crédito I 13,68 ¬/ECTS reconocido).

Tramitado el reconocimiento, recibirás una resolución y un aviso d correspondiente en el precio de tu matrícula.

Los créditos incorporados no llevan calificación numérica.

# Si tienes interés en otro máster, puedes cursa asignaturas de ese máster y usarlas como Libr Disposición

No aplicable a dobles titulaciones.

Si tienes interés en otro máster oficial UGR, puedes reemplazar la tienes en este módulo de optatividad de MAES (Atención a la dive para la igualdad, etc.) y cursar en su lugar asignaturas de ese má

### [Ver catálogo de máste](https://escuelaposgrado.ugr.es/pages/masteres_oficiales/oferta_formativa)res UGR

Los pasos son los siguientes:

Primero: revisa el catálogo de másteres. Selecciona los que te pu lista de asignaturas que te interesa. Comprueba su horario y revis compatibles con MAES, es decir, que no sean ni lunes, ni miércole tarde.

Segundo: Escribe al coordinador/a de ese máster indicándole que la posibilidad de cursar asignaturas de otro máster, argumenta po cursar sus asignaturas y pídele visto bueno. El visto bueno tiene sobrepasar límites de aforo o condiciones de realización de las as

Tercero: Si la coordinación te responde dando su visto bueno, pre de alteración. La alteración se presenta por Sede Electrónica a pa septiembre.

## [Presentar solicitud de alteración para cursar asignaturas d](https://sede.ugr.es/procs/Solicitud-generica-para-la-UGR/)e otro i [Disposic](https://sede.ugr.es/procs/Solicitud-generica-para-la-UGR/)ión

La solicitud debe ir dirigida a la Escuela Internacional de Posgrad

Exposición de hechos: Matriculado en MAES (no doble titulación)

Petición: Realizar asignaturas de Libre Disposición MAES en el el del máster.

Documentación anexa: El correo de respuesta que recibas por part coordinación del otro máster autorizando tu matriculación en sus a